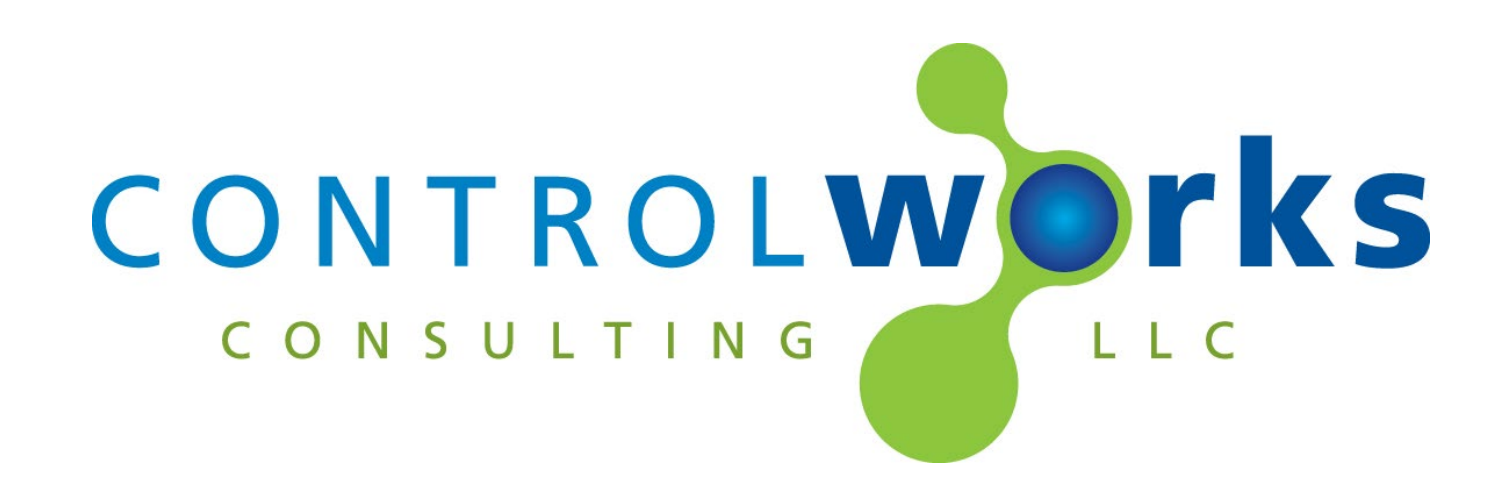

# Bosch DICENTIS v1.0 SIMPL Window Module Application Guide

# **Description**

<span id="page-0-0"></span>This SIMPL Windows Module allows control and real time feedback of a Bosch DICENTIS server including vote state feedback, vote tallies, discussion list management, speaking list management, and agenda feedback. Seat modules include adding to active speakers, removing from the discussion list, seat feedback for names, voting feedback, discussion feedback, and mic feedback. See [DICENTIS Licensing](#page-4-0) for more information about required licenses.

This Module uses a Module Instance License that can be obtained by using the activation key[\(described below\)](#page-1-0) at store.controlworks.com. Each DICENTIS Server requires a separate engine module, and each Engine module requires a separate license in order to function. Licenses are tied to the processor and program slot(or Room ID for VC-4). See below for [detailed instructions](#page-1-0) on ordering and activation.

The module license offers a complimentary automatic trial period of 7 days if no license has been purchased.

# **Supported Processors**

<span id="page-0-1"></span>Any 3-series or 4-series processor and 4 series servers running SIMPL Windows.

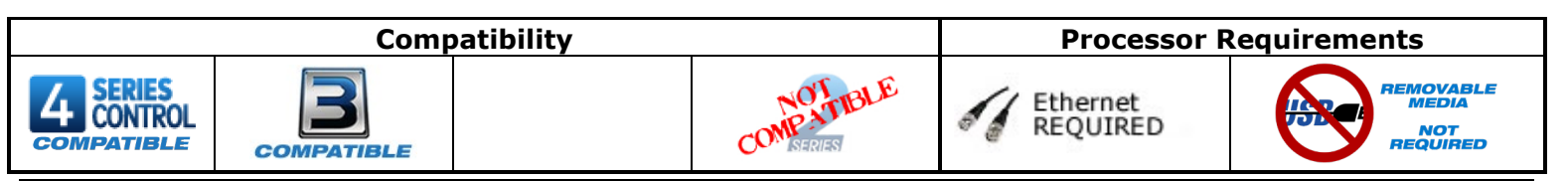

# Contents

<span id="page-1-0"></span>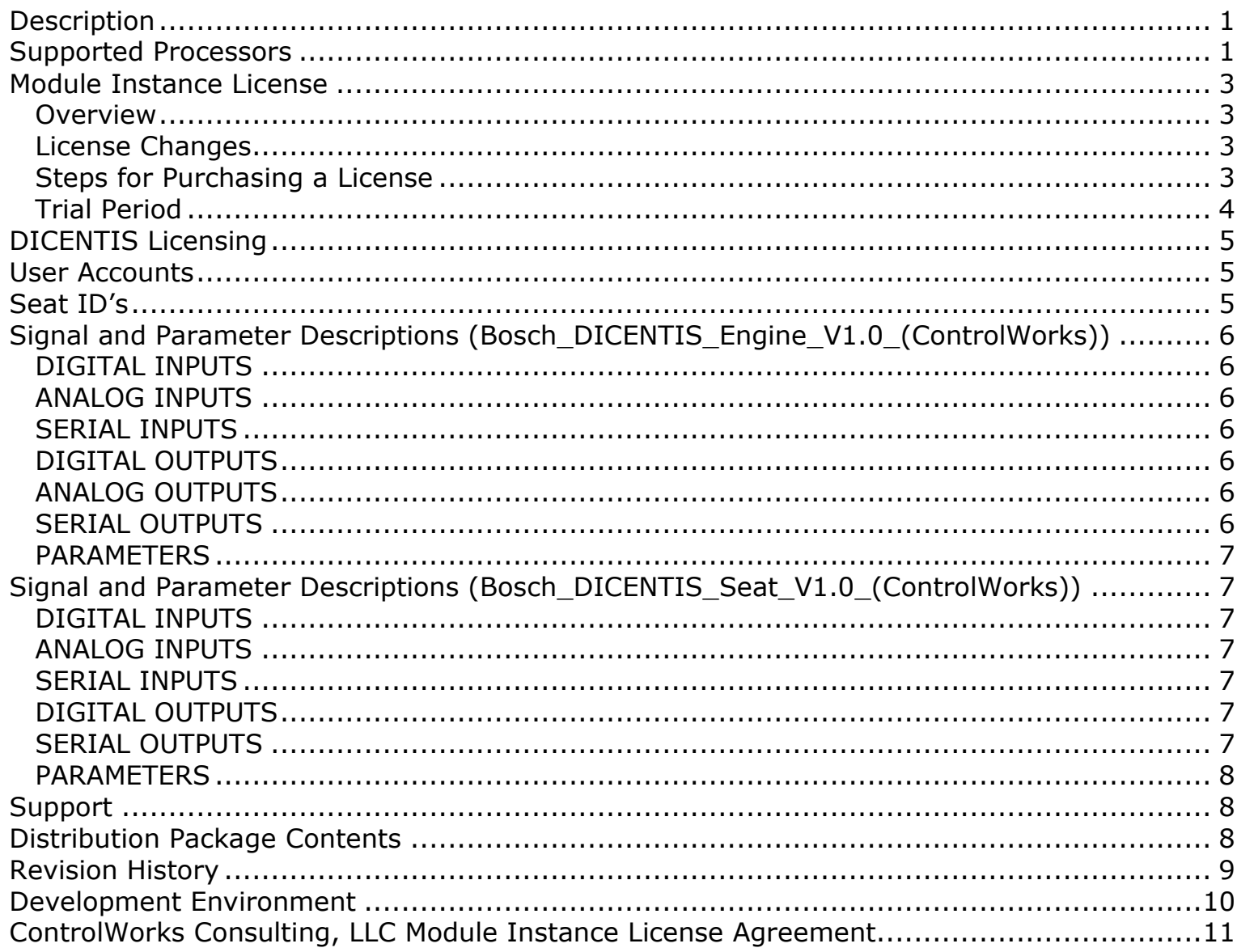

# <span id="page-2-1"></span><span id="page-2-0"></span>**Overview**

This Module requires a Module Instance License that can be purchased by entering the activation key from the module here: [https://store.controlworks.com/products/Bosch-](https://store.controlworks.com/products/Bosch-DICENTIS-License)[DICENTIS-License.](https://store.controlworks.com/products/Bosch-DICENTIS-License) Each DICENTIS Engine Module in a program slot requires a separate license in order to function. Licenses are tied to the Crestron processor **and** the program slot(or Room ID for VC-4).

### <span id="page-2-2"></span>**License Changes**

If a Crestron processor fails and is replaced the license will need to be updated. If the module moves program slots on a Crestron processor, or on a VC-4 server changes room ID's, the license will need updated. We offer one complimentary update of the license. Subsequent changes will be assessed a fee to change the license. We encourage the use of our [trial](#page-3-0)  [period](#page-3-0) to allow for development and testing without purchasing licenses.

To change a license, please email us at [support@controlworks.com](mailto:support@controlworks.com) and include the Activation Key, and your License Unique Identifier that can be located at [https://store.controlworks.com/account/.](https://store.controlworks.com/account/)

# <span id="page-2-3"></span>**Steps for Purchasing a License**

Licenses are tied to the Crestron Processor and program slot(appliance)/Room ID(VC-4). The steps below outline how to purchase a license and activate your module.

- 1. Ensure the Module has been added to your program.
- 2. Ensure the reboot finished signal is being latched high after the program is started, not with a 1. Ensure the remaining signals under the System group are defined. You may comment them out if desired.
- 3. Ensure the processor or VC-4 instance can reach the internet.
	- a. For an appliance processor
		- i. Open Text Console in toolbox, connect to the processor.
		- ii. Ensure the processor has DNS servers by using the command [LISTDNS].

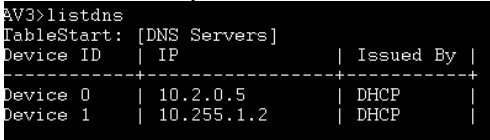

iii. If no DNS servers are present, add them by using [ADDDNS <DNS server>] or using the Ethernet Addressing dialog box.

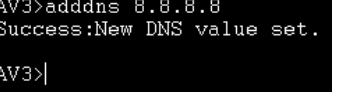

- iv. You can also test your DNS server by using the command [TESTDNS WWW.CONtrolworks.com.<br>AV3>testdns www.controlworks.com<br>IPAddress = 173.236.4.201
- 4. Load your program to the processor.

AV3>

- 5. After the program is running, and the reboot finished signal has been latched high, open Crestron Debugger and locate the licensing signals on the module defined earlier in this process.
- 6. Locate the [activation\_url\_fb\$]. This signal will contain a URL that will automatically enter the activation key into the website.
	- a. Alternatively, you may also copy the activation key signal [activation\_key\_fb\$] and enter it in at [https://store.controlworks.com/products/Bosch-DICENTIS-](https://store.controlworks.com/products/Bosch-DICENTIS-License)[License.](https://store.controlworks.com/products/Bosch-DICENTIS-License)
- 7. Enter the Activation Key and Quantity, and then proceed through the checkout process.
- 8. After the checkout process is completed, in Crestron Debugger, pulse the [reload server license-ucmd retryauthserver] signal for the module to check the activation server for the updated license information.
	- a. Alternatively, you may use the command UCMD:[program\_slot] "RETRYAUTHSERVER" i.e. UCMD:1 "RETRYAUTHSERVER"

Once the module has been activated, its activation information is stored on the processor and will not need to reach the ControlWorks activation server to remain activated. Certain Crestron recovery procedures may clear the activation information and the module may need to reach out to check for activation. Should the Module require to reach out to the ControlWorks server, this process should occur automatically and be transparent as long as the processor has Internet access.

# <span id="page-3-0"></span>**Trial Period**

To aid testing your programming before deployment, we are offering a complimentary automatic trial period of 7 days; during this time the module is fully functional. This functionality only works for systems that have an active Internet connection and are able to reach ControlWorks' activation servers.

When the [reboot\_finished] signal is held high, the module will attempt to retrieve a license from the activation server. If the processor has not been previously activated and a trial license will be automatically provided to the processor and the trial period will start. Once the trial period expires, you must contact us to extend the trial period. The total number of trial activations for any processor may be limited in ControlWorks sole discretion.

<span id="page-4-0"></span>This module requires the DICENTIS Server is licensed with the "Ultimate feature package". "Premium" and "Base" licenses are not supported. For more information about licensing, please visit: [https://www.boschsecurity.com/us/en/solutions/conference-solutions/ip-based](https://www.boschsecurity.com/us/en/solutions/conference-solutions/ip-based-conferencing/dicentis-software-licensing/#license)[conferencing/dicentis-software-licensing/#license](https://www.boschsecurity.com/us/en/solutions/conference-solutions/ip-based-conferencing/dicentis-software-licensing/#license)

# **User Accounts**

<span id="page-4-1"></span>An account for Crestron must be created in the DICENTIS system. The Crestron user must be assigned to the Admin User Group. The Username, and Password for this account must be entered into the Engine Module for the module to communicate to the DICENTIS Server.

# **Seat ID's**

<span id="page-4-2"></span>Each Seat Module requires an ID to connect it to a physical seat in the DICENTIS system. To get the seat ID's, ensure the module is loaded and connected to the DICENTIS system. Open Crestron toolbox, and connect to the processor with a console. Pulse the [print\_seat\_ids] digital input on the engine module. From there, you can connect seat modules to physical seats, by copying the Seat ID into the Seat ID parameter on the Seat Module.

# **Signal and Parameter Descriptions (Bosch\_DICENTIS\_Engine\_V1.0\_(ControlWorks))**

Bracketed signals such as "[signal\_name]" are optional signals

# <span id="page-5-1"></span><span id="page-5-0"></span>**DIGITAL INPUTS**

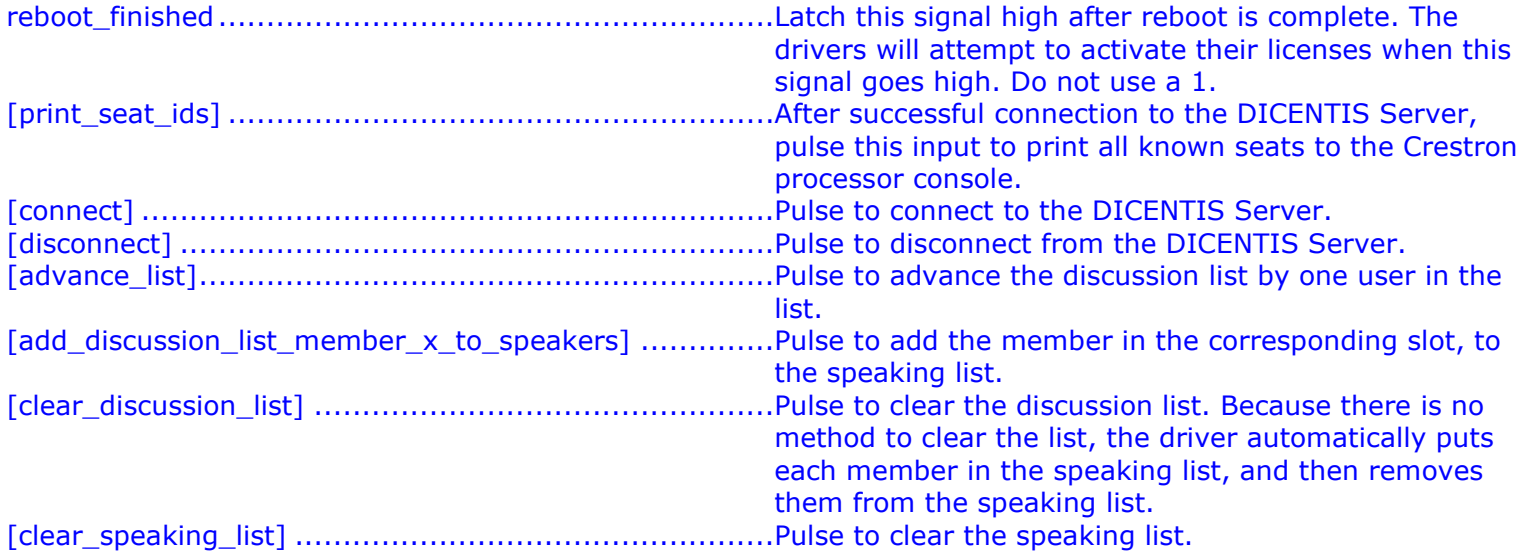

### <span id="page-5-2"></span>**ANALOG INPUTS**

This module does not utilize any analog inputs.

# <span id="page-5-3"></span>**SERIAL INPUTS**

This module does not utilize any serial inputs.

# <span id="page-5-4"></span>**DIGITAL OUTPUTS**

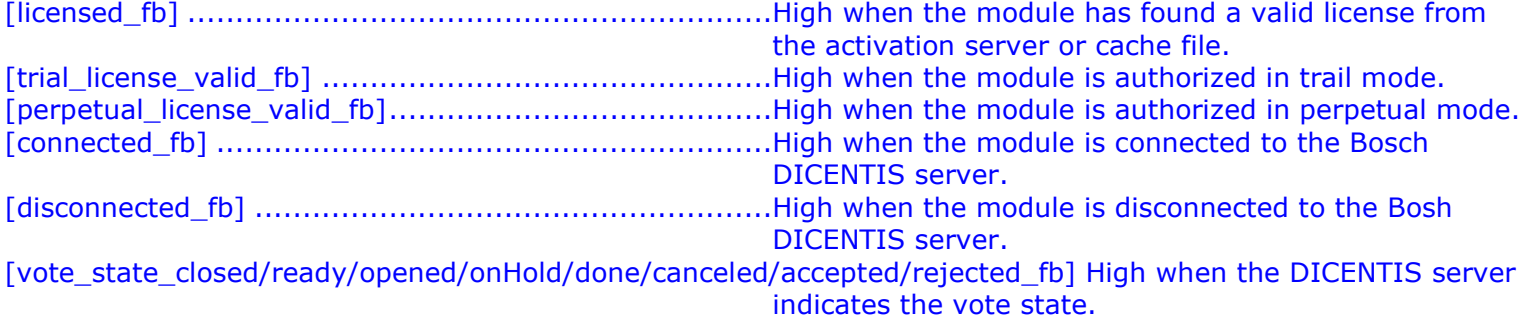

# <span id="page-5-5"></span>**ANALOG OUTPUTS**

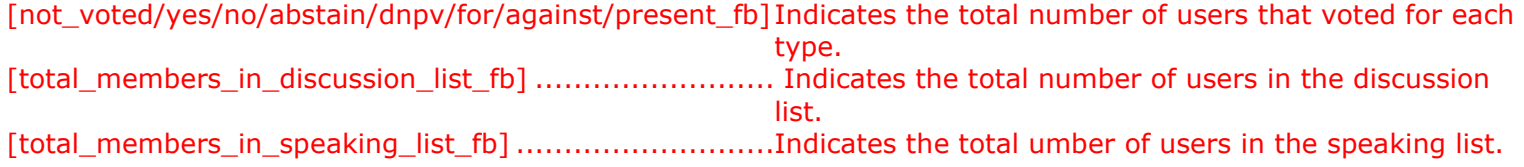

# <span id="page-5-6"></span>**SERIAL OUTPUTS**

[license\_status\_fb\$] ...................................................Indicates the modules license status.

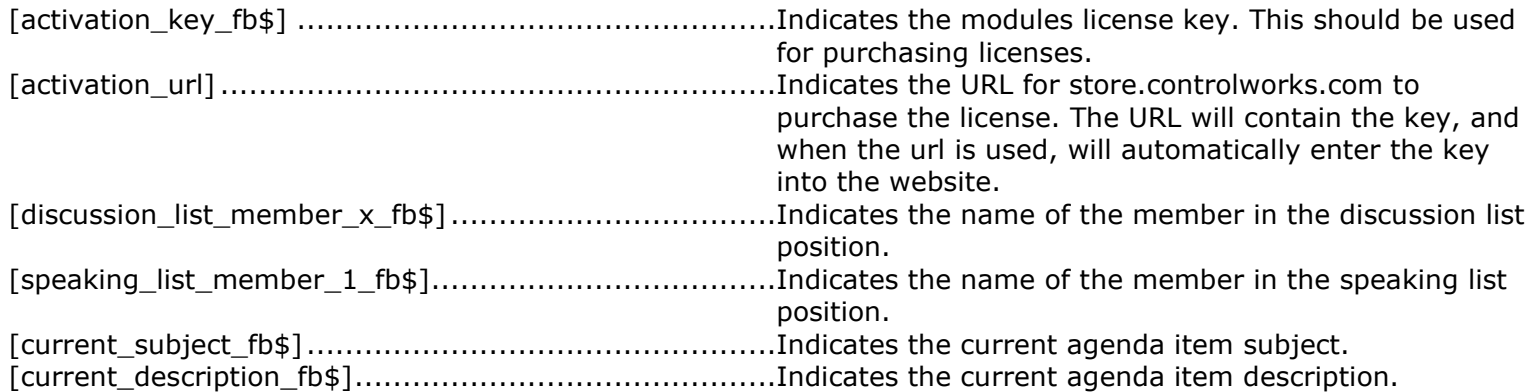

### <span id="page-6-0"></span>**PARAMETERS**

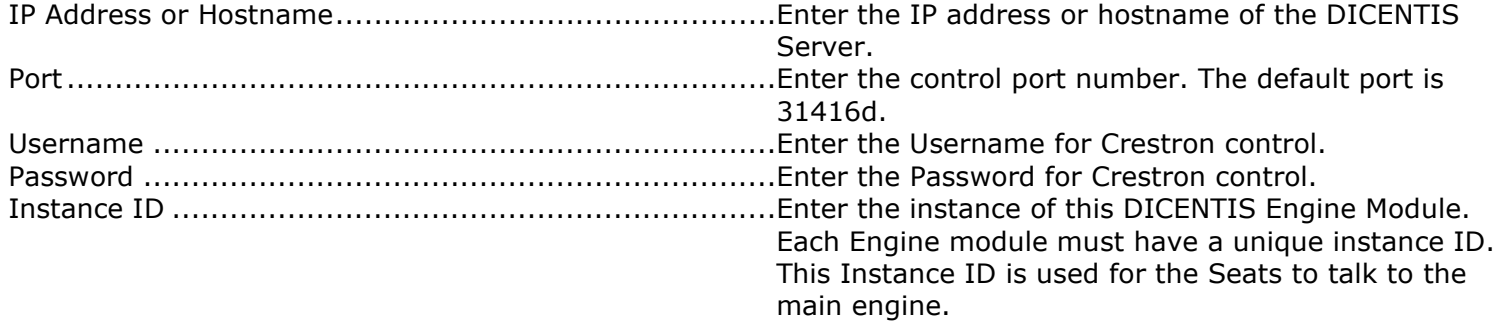

# **Signal and Parameter Descriptions (Bosch\_DICENTIS\_Seat\_V1.0\_(ControlWorks))**

Bracketed signals such as "[signal\_name]" are optional signals

### <span id="page-6-2"></span><span id="page-6-1"></span>**DIGITAL INPUTS**

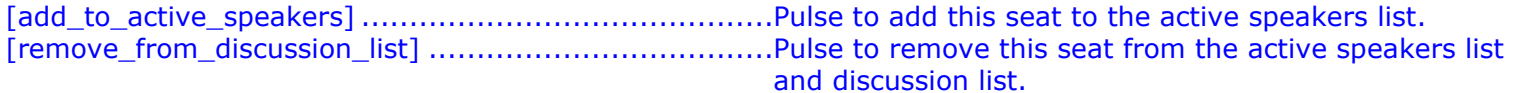

### <span id="page-6-3"></span>**ANALOG INPUTS**

This module does not utilize any analog inputs.

### <span id="page-6-4"></span>**SERIAL INPUTS**

This module does not utilize any serial inputs.

### <span id="page-6-5"></span>**DIGITAL OUTPUTS**

[not\_voted/yes/no/abstain/dnpv/for/against/present\_fb .High when the seat has submitted the indicated vote. [first\_in\_discussion\_queue\_fb] ...................................High when the seat is first in the speaker queue. [is\_active\_speaker/speaker/priority/responder/important/request/response\_request\_fb] High when the seat is indicated discussion type. [microphone\_off/on/mute\_fb]......................................High when the microphone is off/on/or muted.

### <span id="page-6-6"></span>**SERIAL OUTPUTS**

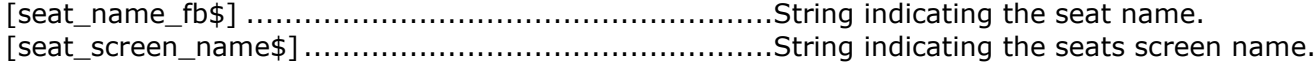

<span id="page-7-0"></span>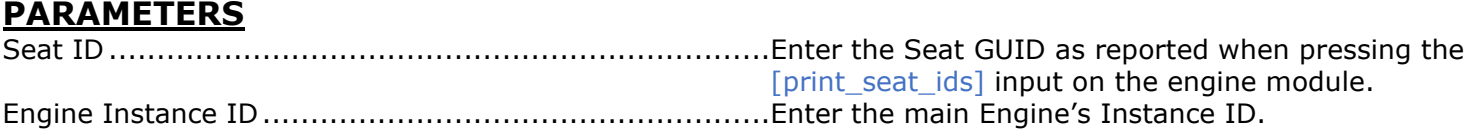

# **Support**

<span id="page-7-1"></span>This module is supported by ControlWorks Consulting, LLC. Should you need support for this module please email support@controlworks.com or call us at 440-449-1100. ControlWorks normal office hours are 9 AM to 5 PM Eastern, Monday through Friday, excluding holidays.

Before calling for support, please ensure that you have loaded and tested operation using the included demonstration program and touchpanel(s) to ensure that you understand the correct operation of the module. It may be difficult for ControlWorks to provide support until the demonstration program is loaded.

Updates, when available, are automatically distributed via email notification to the address entered when the module was purchased. In addition, updates may be obtained using your username and password at [https://store.controlworks.com/account/login.aspx.](https://store.controlworks.com/account/login.aspx)

# **Distribution Package Contents**

<span id="page-7-2"></span>The distribution package for this module should include:

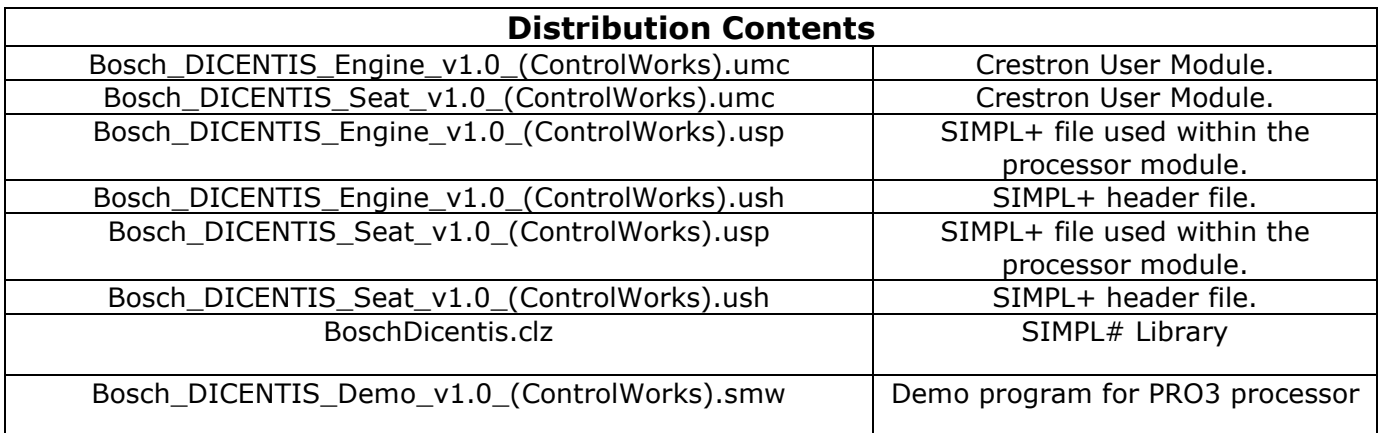

<span id="page-8-0"></span>V1.0 caleb@controlworks.com 2022.09.22 -initial release

# **Development Environment**

<span id="page-9-0"></span>This Module and Driver version was developed on the following hardware and software. Different versions of hardware or software may or may not operate properly. If you have questions, please contact us.

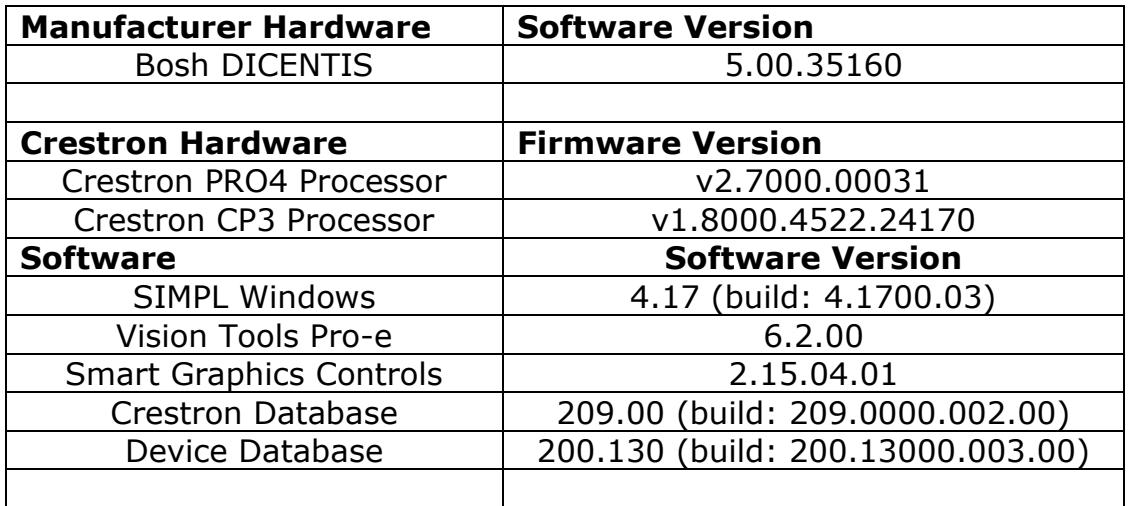

#### <span id="page-10-0"></span>**Definitions:**

*ControlWorks*, *We*, and *Us* refer to ControlWorks Consulting, LLC, with headquarters located at 8228 Mayfield Road, Suite 6B Rear Chesterland, Ohio 44026. *You* and *Dealer* refer to the entity purchasing the module. *Client* and *End User* refer to the person or entity for whom the Crestron hardware is being installed and/or will utilize the installed system. *System* refers to all components described herein as well as other components, services, or utilities required to achieve the functionality described herein. Instance License refers to a module license that is granted to a specific combination of a Crestron Processor and a single Controlled Device (for example, based on the respective serial numbers or other uniquely identifying information); a separate Instance License must be purchased for each such combination. *Module* refers to files required to implement the functionality provided by the Module and may include source files with extensions such as UMC, USP, SMW and VTP. *Driver* refers to the files required to implement the functionality in the Crestron Home environment. *Demo Program* refers to a group of files used to demonstrate the capabilities of the Module, for example a SIMPL Windows program and VisionTools Touchpanel file(s) illustrating the use of the Module but not including the Module. *Software* refers to the Module and the Demo Program.

#### **Disclaimer of Warranties**

ControlWorks Consulting, LLC software is licensed to You as is. You, the consumer, bear the entire risk relating to the quality and performance of the Software. In no event will ControlWorks Consulting, LLC be liable for direct, indirect, incidental or consequential damages resulting from any defect in the Software, even if ControlWorks Consulting, LLC had reason to know of the possibility of such damage. If the Software proves to have defects, You and not Us must assume the cost of any necessary service or repair resulting from such defects.

#### **Provision of Support**

We provide limited levels of technical support only for the most recent version of the Module and Driver as determined by Us. We do not provide support for previous version of the Module or Driver, modifications to the Module or Driver not made by Us, to persons who have not purchased the Module, Driver, or corresponding license(s) from Us. In addition, we may decline to provide support if the Demo Program has not been utilized. We may withdraw a Module, Driver, or corresponding license(s) from sale and discontinue providing support at any time and for any reason, including, for example, if the equipment for which the Module or Driver is written is discontinued or substantially modified. The remainder of your rights and obligations pursuant to this license will not be affected should ControlWorks discontinue support for a Module or Driver.

#### **Modification of Software**

You may not decrypt (if encrypted), reverse engineer, modify, translate, disassemble, or de-compile the Module or Driver in whole or part. Any modifications to the Module or Driver shall immediately terminate any licenses purchased with respect thereto. You may, however, modify the Demo Program. In no event will ControlWorks Consulting, LLC be liable for direct, indirect, incidental or consequential damages resulting from You modifying the Software in any manner.

#### **Indemnification/Hold Harmless**

ControlWorks, in its sole and absolute discretion may refuse to provide support for the application of the Module or Driver in such a manner that We feel has the potential for property damage, or physical injury to any person. Dealer shall indemnify and hold harmless ControlWorks Consulting LLC, its employees, agents, and owners from any and all liability, including direct, indirect, and consequential damages, including but not limited to personal injury, property damage, or lost profits which may result from the operation of a program containing a ControlWorks Consulting, LLC Module or any component thereof.

#### **License Grant**

This Module or Driver is licensed under the Instance License system, and Licenses are valid only for the specific combination of Crestron Processor and Controlled Device identified when the License was purchased or otherwise acquired and licenses may not be transferred to other Crestron processors or controlled devices. In ControlWorks sole discretion, ControlWorks may grant a transfer of an existing license to a new Crestron Processor or Controlled Device, not both. If granted, transfer may be subject to an administrative fee as determined by ControlWorks from time to time.

Software authored by ControlWorks remains the property of ControlWorks. Upon purchasing an Instance License, ControlWorks grants You the non-exclusive, non-transferable, perpetual license to use the specific Software authored by ControlWorks as a component of Systems programmed by You for which a Module Instance License has been acquired. This Software is the intellectual property of ControlWorks Consulting, LLC and is protected by law, including United States and International copyright laws. This Software and the accompanying license is valid only for the specific Crestron Processor and Controlled Device identified at the time the license was purchased or otherwise acquired and may not be transferred, resold, or assigned by any means.

#### **The use of this software indicates acceptance of the terms of this agreement.**

Copyright (C) 2021-2023 ControlWorks Consulting, LLC All Rights Reserved – Use Subject to License. US Government Restricted Rights. Use, duplication or disclosure by the Government is subject to restrictions set forth in subparagraphs (a)-(d) of FAR 52.227-19.